# LMS (I-Class) 퀴즈 출제 시 이미지 파일 첨부방법 안내 매뉴얼

### 1. 문제 예시

(1) 대상 : 외국어 과목, 영어전용수업 등 외국어로 시험이 진행되는 교과목

(2) 아래와 같은 문제를 퀴즈로 출제할 예정 (샘플)

# What is the full name of LMS?

- (1) Learning Management System
- (2) Lion Management System
- (3) Learning Management Sing

### 2. 퀴즈 출제 방법

- (1) 유형 : 선다형 문제 추가
- (2) 퀴즈 생성 및 퀴즈편집 클릭

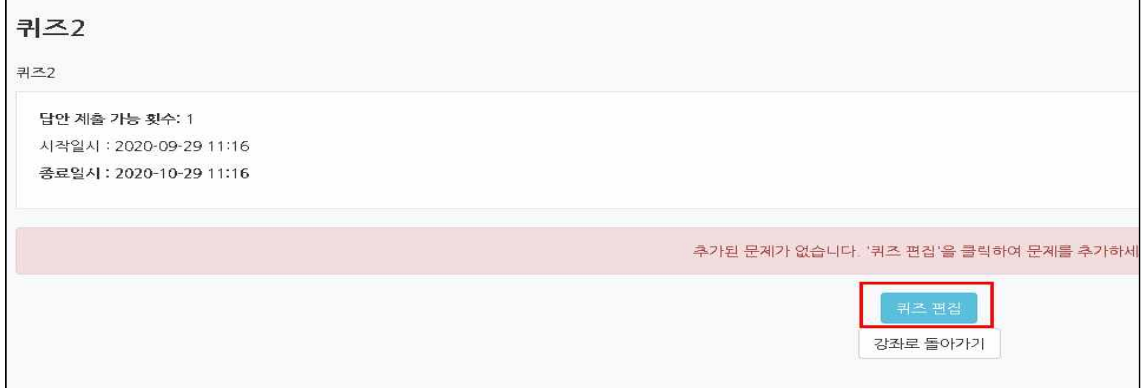

#### (3) 문항 추가 및 선다형 설정

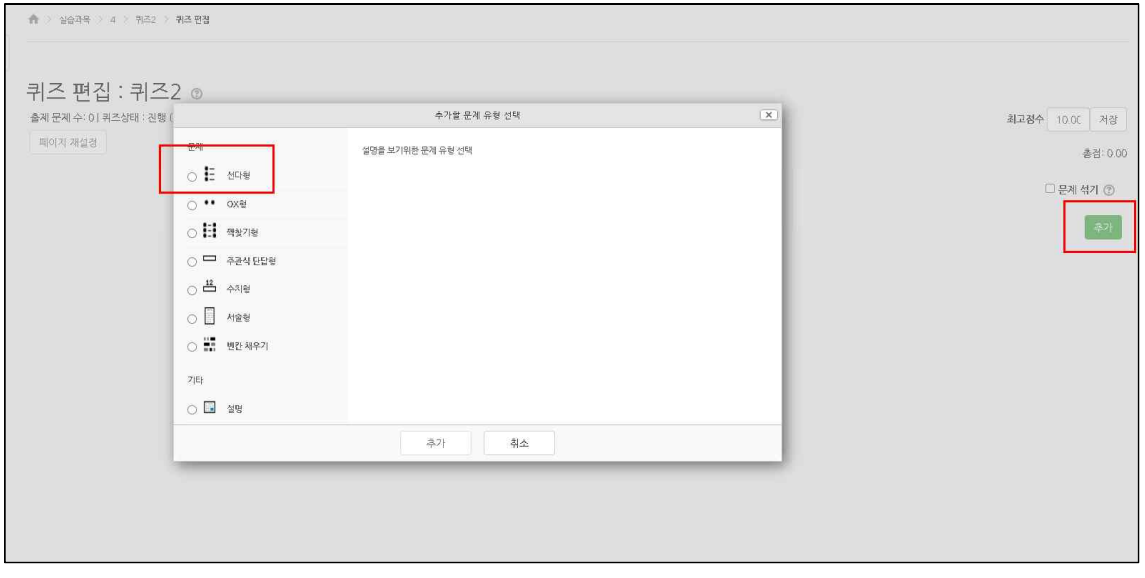

(4) 문제 내용에 캡쳐한 문제 (보기포함)를 이미지로 삽입 후 이미지 저장 클릭

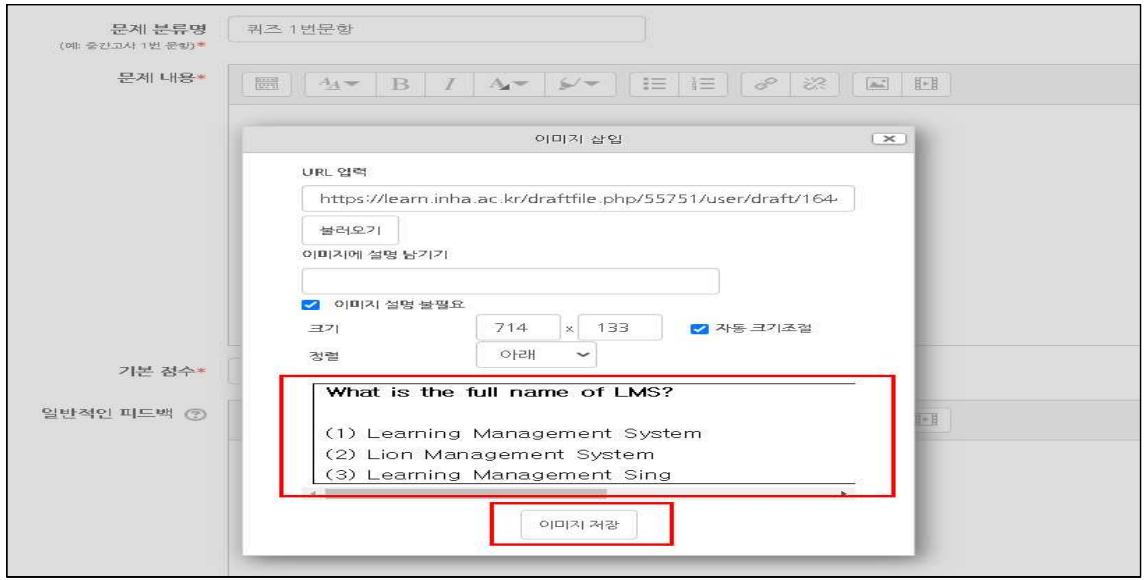

(5) 보기에는 내용을 쓰는 것이 아닌 숫자 보기만 입력

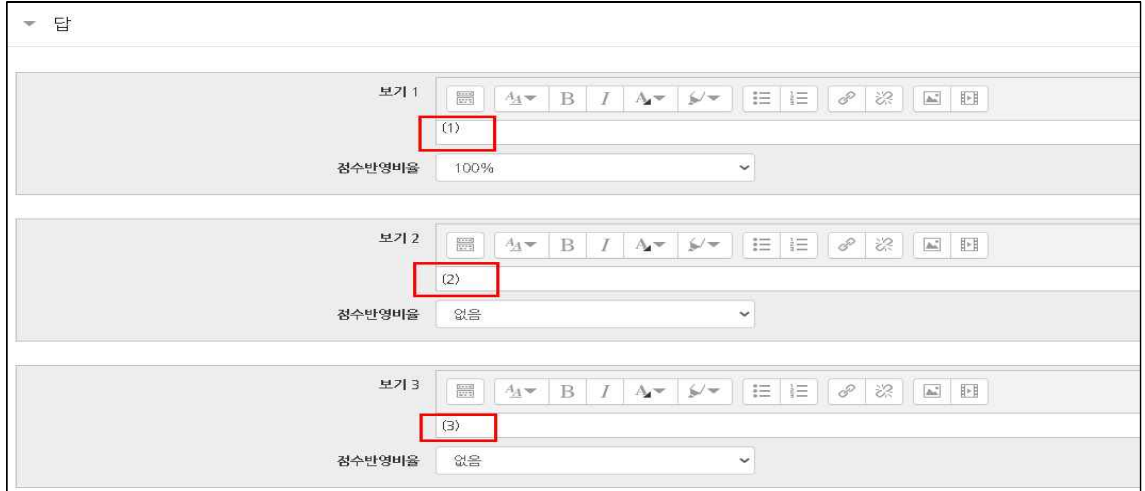

## (6) 번역기로 번역 불가능한 퀴즈작업 완료

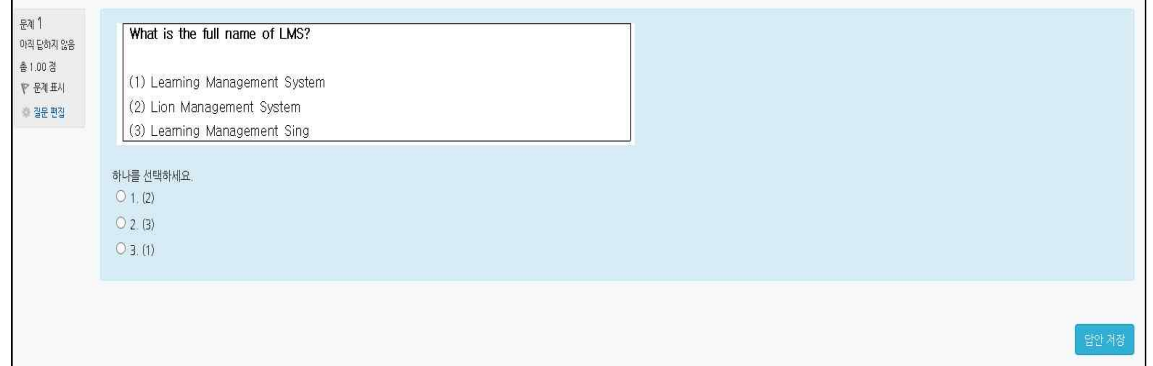